## **СВО Qube QB-OLWC240ARGB**

Керівництво зі встановлення системи водяного охолодження

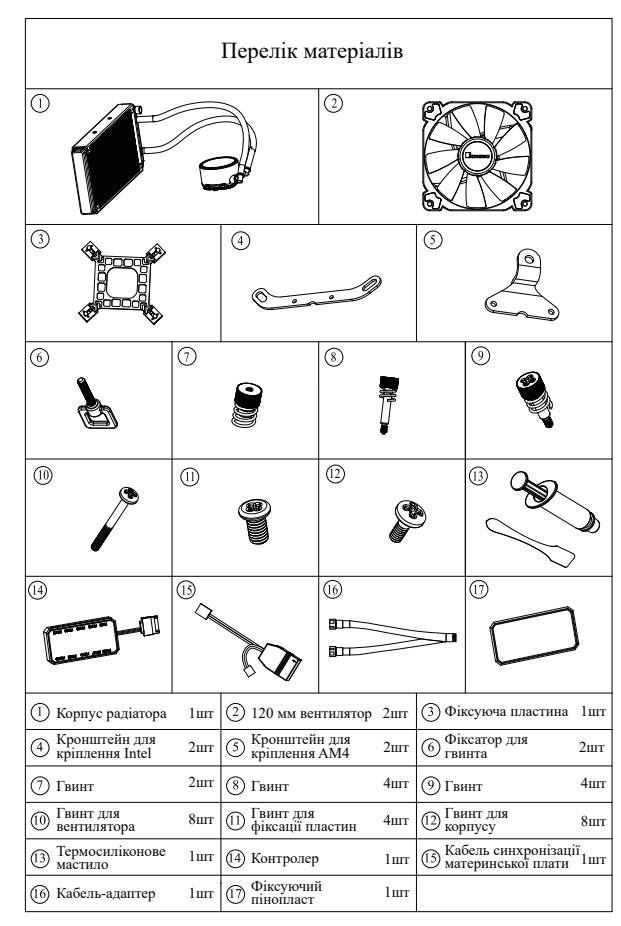

## Віддалене управління пультом

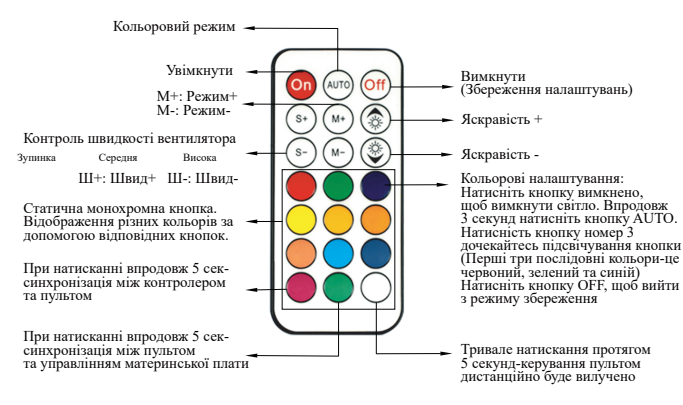

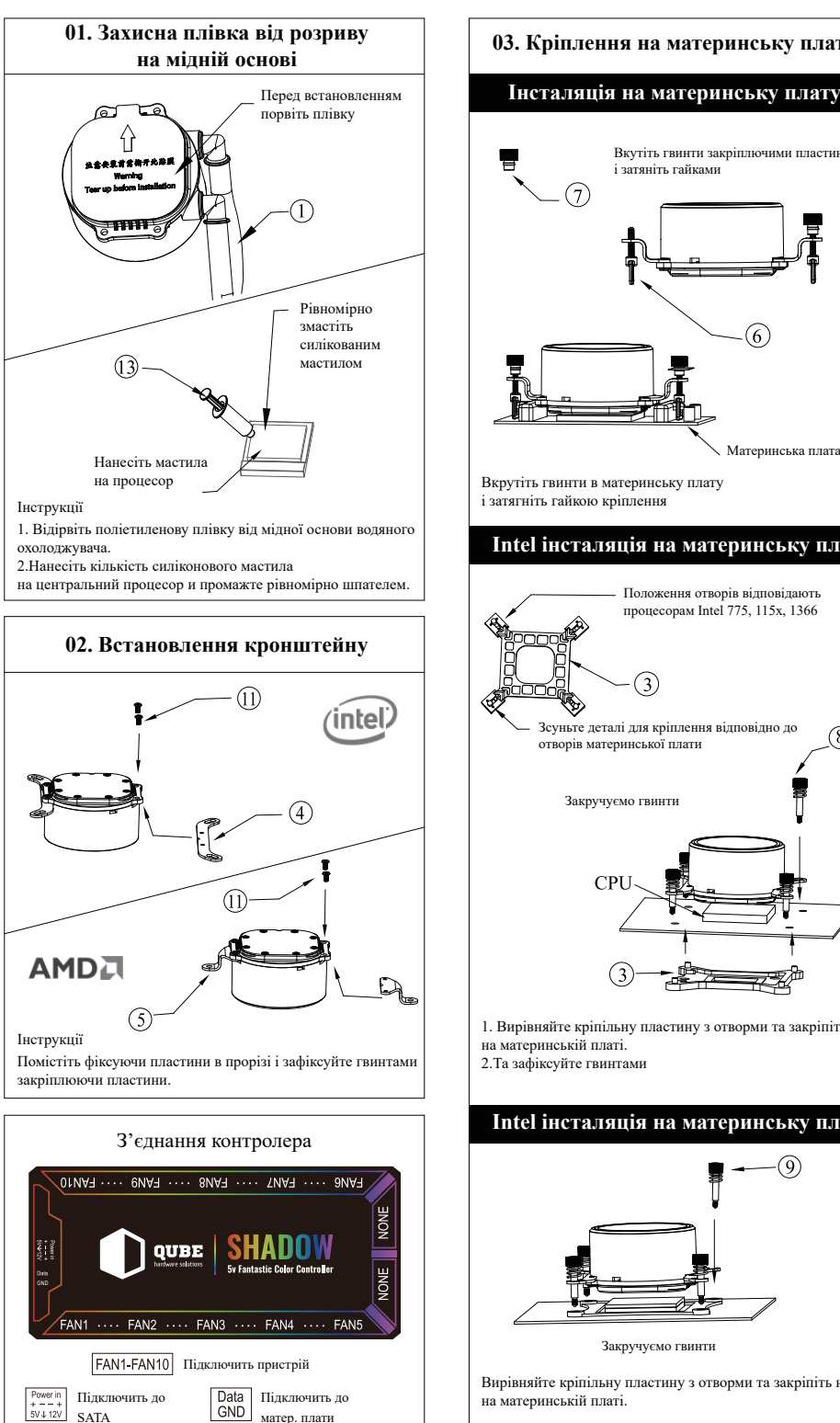

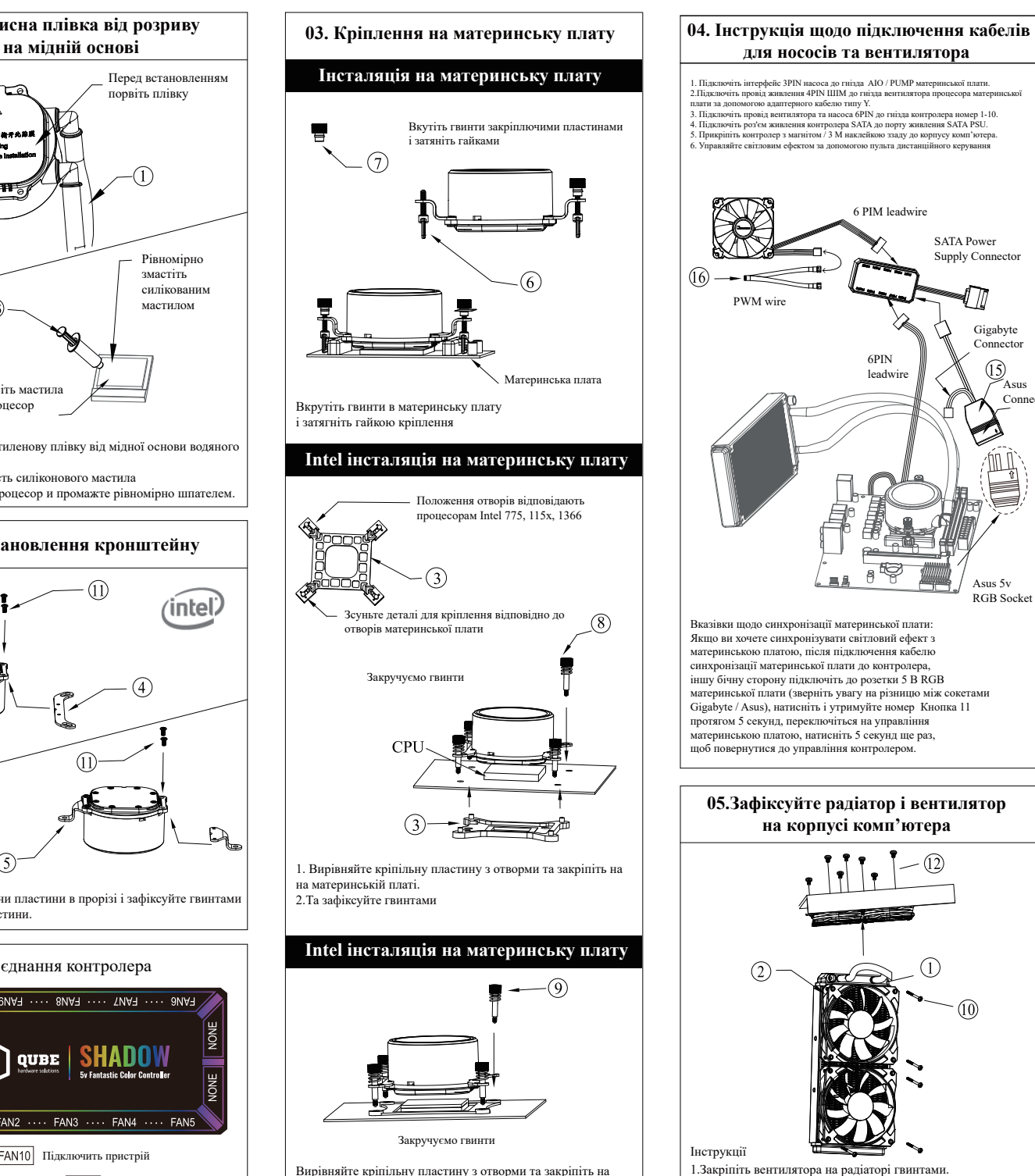

1.Закріпіть вентилятора на радіаторі гвинтами. 2.Закріпіть радіатор на корпусі комп'ютера після встановлення вентиляторів

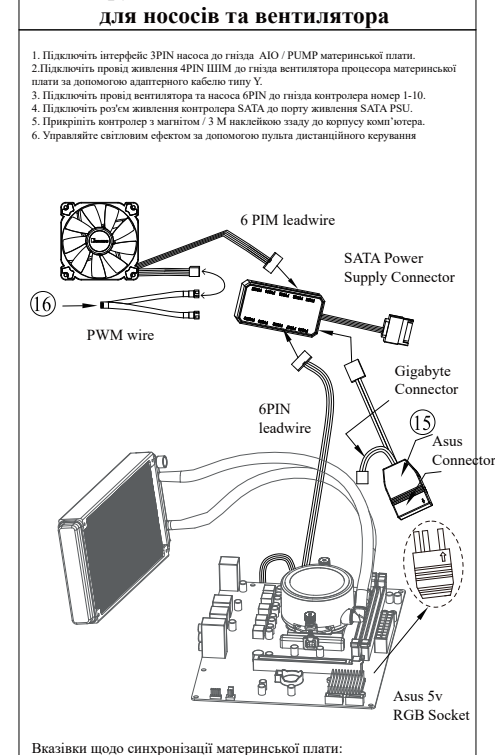

Якщо ви хочете синхронізувати світловий ефект з материнською платою, після підключення кабелю синхронізації материнської плати до контролера, іншу бічну сторону підключіть до розетки 5 В RGB материнської плати (зверніть увагу на різницю між сокетами Gigabyte / Asus), натисніть і утримуйте номер Кнопка 11 протягом 5 секунд, переключіться на управління материнською платою, натисніть 5 секунд ще раз, щоб повернутися до управління контролером.

## **05.Зафіксуйте радіатор і вентилятор на корпусі комп'ютера**

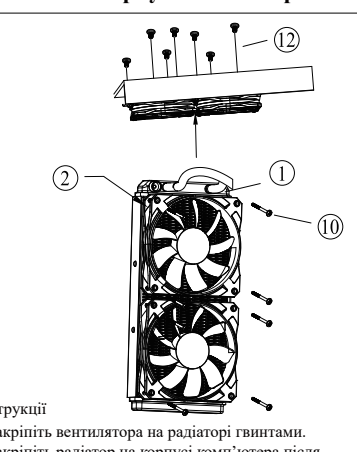